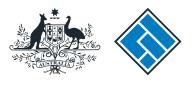

ASIC

User guide

## **Registered Agent Portal**

## How to submit a PDS in-use notice

The screens and data pictured in this guide are examples only. Actual screens can have minor differences in text and layout.

## How to submit a PDS in-use notice

- Complete this task when a Product Disclosure Statement (PDS) has been give to someone in a recommendation, issue or sale situation for the first time.
- You only need to tell us about a Supplementary PDS if it changes the fees and charges set out in the original PDS or an existing Supplementary PDS.
- This form must be lodged within 5 business days from when a copy of the PDS is first given to someone in a recommendation, issue or sale situation.
- Late fees will apply if the document is lodged outside the lodgement period.
- You will need to log in to your online account before you begin.

The screens and data pictured in this guide are examples only. Actual screens can have minor differences in text and layout.

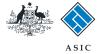

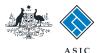

Forms manager

Registered agent

### Start transaction

1. Once logged in, select **Start new** form in the left hand menu.

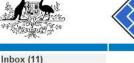

| Inbox (11)            |                  |
|-----------------------|------------------|
| Start new form 1      | Agent<br>Contact |
| Forms in progress (6) | Email            |
| Forms submitted       |                  |
| View company details  |                  |
| Energy and the second | Inbox            |
| Charges Reports       |                  |
| Lodgement History     | Date             |

Search ABR

| x (11)<br>t new form                                         |                  | IZEN, JOHN Agent No. 12345<br>AMPLE COMPANY PTY LTD ACN 000 000 000 |             |                        |    |
|--------------------------------------------------------------|------------------|---------------------------------------------------------------------|-------------|------------------------|----|
| ns in progress (6)                                           |                  | 45678                                                               |             |                        |    |
| ns submitted<br>v company details                            | Inbox            |                                                                     |             |                        |    |
| arges Reports<br>gement History                              | Date             | Form                                                                | ACN         | Company Name           |    |
| saction Listing                                              | 11/08/2011 16:03 | Transaction Listing Report                                          |             |                        | [  |
| tanding Debits                                               | 05/06/2011 03:43 | RC05 - Confirmation notice                                          | 000 570 114 | TEST COMPANY A PTY LTD | E  |
| file                                                         | 05/06/2011 03:41 | RC05 - Confirmation notice                                          | 007 560 581 | TEST COMPANY B PTY LTD | E  |
| ge password                                                  | 05/06/2011 03:41 | RC05 - Confirmation notice                                          | 551 789 872 | TEST COMPANY C PTY LTD | E  |
| te contact details<br>te ABN for Auskey                      | 25/05/2011 18:54 | RC05 - Confirmation notice                                          | 551 789 907 | TEST COMPANY D PTY LTD |    |
| LE ADN IOF AUSKEY                                            | 25/05/2011 18:29 | RC05 - Confirmation notice                                          | 551 789 970 | TEST COMPANY E PTY LTD | 1  |
| 0.000                                                        | 23/05/2011 16:25 | RC05 - Confirmation notice                                          | 000 405 845 | TEST COMPANY F PTY LTD | [  |
| sh                                                           | 03/05/2011 14:06 | RC05 - Change of company name certificate                           | 000 570 114 | TEST COMPANY G PTY LTD | [  |
| f                                                            | 30/04/2011 12:37 | RC08 - Charge Certificate                                           | 550 585 183 | TEST COMPANY H PTY LTD | [  |
| )                                                            | 30/04/2011 11:43 | RC08 - Charge Certificate                                           | 000 687 230 | TEST COMPANY I PTY LTD | l. |
| <u>a question</u><br>his works                               | 30/04/2011 11:31 | RC05 - Change of company name certificate                           | 550 471 219 | TEST COMPANY J PTY LTD | I  |
| echnical FAQ<br>.odgement<br>Responsibilities<br>Jser Guides | 21/04/2011 18:01 | RC05 - Confirmation notice                                          | 551 790 688 | TEST COMPANY K PTY LTD | E  |
|                                                              | 14/04/2011 18:05 | RC05 - Confirmation notice                                          | 551 789 907 | TEST COMPANY L PTY LTD | [  |
|                                                              | 12/04/2011 18:02 | RC05 - Confirmation notice                                          | 551 789 907 | TEST COMPANY M PTY LTD |    |
|                                                              | 24/03/2011 11:38 | RC05 - Company Statement                                            | 000 687 230 | TEST COMPANY N PTY LTD | Ī  |

#### Viewing Forms in the Inbox

Show all documents

ASIC

Australian Securities & Investments Commission

To view the form that has been sent to you, click on the form code.

A print file will then be loaded into a new browser window in Adobe PDF format. You can print the form using the Adobe toolbar. You must have Adobe reader Version 5 or higher to print this form.

> ASIC Home | Privacy Statement | Conditions of use | Feedback Copyright 2003-2014 Australian Securities & Investments Commission.

The screens and data pictured in this guide are examples only. Actual screens can have minor differences in text and layout.

How to submit a PDS in-use notice

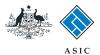

## Select form type

1. From the list of available forms, select **FS88.** 

|                                                                                                    |              | ASIC                                                             | Forms manager    |
|----------------------------------------------------------------------------------------------------|--------------|------------------------------------------------------------------|------------------|
| A CONTRACT OF CONTRACT OF CONTRACT OF CONTRACT OF CONTRACT OF CONTRACT OF CONTRACT OF CONTRACT OF CONTRACT OF C | $\sim$       | Australian Securities & Investments Commission                   | Registered agent |
| nbox (11)                                                                                                    |              |                                                                  |                  |
| 1100X 1                                                                                                    | Agent        | CITIZEN, JOHN Agent No. 12345                                    |                  |
| Start new form                                                                                                  | Contact      | John CITIZEN                                                     |                  |
| Forms in progress (6)                                                                                           | Email        | john.citizen@example.com                                         |                  |
| Forms submitted                                                                                                 |              | John Chizen Wexample.com                                         |                  |
| View company details                                                                                            |              |                                                                  |                  |
|                                                                                                    | Start a nev  | w form                                                           |                  |
| Charges Reports                                                                                                 | Form         | Description                                                      |                  |
| Lodgement History                                                                                               | 484          | Change to Company Details V2                                     |                  |
| Transaction Listing                                                                                             |              | Use this form to notify ASIC of:                                 |                  |
| Outstanding Debits                                                                                              |              |                                                                  |                  |
|                                                                                                    |              | Change of address                                                |                  |
| Profile                                                                                                    |              | <ul> <li>Appoint or cease company officeholder</li> </ul>        |                  |
| Change password                                                                                                 |              | <ul> <li>Change of name - officeholders or members</li> </ul>    |                  |
| Update contact details                                                                                          |              | Change to members' register                                      |                  |
| Update ABN for Auskey                                                                                           |              | Change to share structure                                        |                  |
| user                                                                                                    |              | <ul> <li>Change of details - ultimate holding company</li> </ul> |                  |
|                                                                                                    |              | <ul> <li>Change to special purpose company status</li> </ul>     |                  |
| Finish                                                                                                    |              |                                                                  |                  |
| Logoff                                                                                                    | <u>205A</u>  | Notification of resolution - change of company name              |                  |
|                                                                                                    | <u>361</u>   | Registered Agent ceasing to act                                  |                  |
| Help                                                                                                    | 362          | Appointment or cessation of registered agent                     |                  |
| Ask a question                                                                                                  | 370          | Resignation of Officeholder V3                                   |                  |
| How this works                                                                                                  | <u>410B</u>  | Change of company name reservation                               |                  |
| Technical FAQ                                                                                                   | <u>410F</u>  | Extension of name reservation                                    |                  |
| Lodgement                                                                                                    | 485          | Statement in relation to Company solvency V2                     |                  |
| Responsibilities                                                                                                | <u>492</u>   | Request for correction                                           |                  |
| User Guides                                                                                                    | 5100A        | Registration of a managed investment scheme                      |                  |
|                                                                                                    | 6010         | Voluntary Deregistration of a Company                            |                  |
| Links                                                                                                    | 902          | Supplementary Document V4                                        |                  |
| Search ASIC                                                                                                    | 902          | Supplementary Document V5<br>Review Date Report                  |                  |
| Search ABR                                                                                                    | RA61<br>RA67 |                                                                  |                  |
|                                                                                                    | RA71         | Company Debt Report<br>Request for Company Details               |                  |
|                                                                                                    | RALL         | Request for company betails                                      |                  |
|                                                                                                    | Financial 9  | Statements                                                       |                  |
|                                                                                                    | Form         | Description                                                      |                  |
|                                                                                                    | 388          | Copy of financial statements and reports                         |                  |
|                                                                                                    | 388          | Amendment of previously lodged financial statements and reports  |                  |
|                                                                                                    | 000          | Amenument of previously louged infancial statements and reports  |                  |
|                                                                                                    |              | isclosure Statements                                             |                  |
|                                                                                                    | Form         | Description                                                      |                  |
|                                                                                                    | FS88 1       | PDS in-use notice                                                |                  |
|                                                                                                    | <u>FS89</u>  | Notice of change in a PDS                                        |                  |
|                                                                                                    | FS90         | Notice that a product in a PDS has ceased to be available        |                  |

ASIC Home | Privacy Statement | Conditions of use | Feedback Copyright 2003-2014 Australian Securities & Investments Commission.

The screens and data pictured in this guide are examples only. Actual screens can have minor differences in text and layout.

How to submit a PDS in-use notice

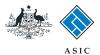

## Enter the company ACN/ ABN

- 1. Enter the relevant **ACN/ABN/ARBN**.
- 2. Select **Next** to continue, or
- 3. From this point, you can select **PDS Notice Guide** in the left hand menu. This guide contains information for preparing and lodging this form.

|                                                                                                    | A SIC<br>Australian Securities & Investments Commission                                                                             | Form Manager<br>Registered Agents |
|----------------------------------------------------------------------------------------------------|----------------------------------------------------------------------------------------------------|-----------------------------------|
| Form FS88<br>Company details<br>Confirm company                                                                                                    | Agent: CITIZEN, JOHN Agent No. 12345<br>Reference: 12345678                                                                         |                                   |
| <ul> <li>→ Relationship</li> <li>→ Responsible Person(s)</li> <li>→ Contact details</li> <li>→ Financial product</li> </ul>                              | Company details Form FS88       ACN/ABN/ARBN       1                                                                                |                                   |
| → Shorter PDS → PDS Details → Product List → Submit  Print form  PDS Notice Guide 3  Finish form later Home - Forms Manager Log off  Help Ask a question | ASIC Home   Privacy Statement   Conditions of use   Feedback<br>Copyright 2003-2015 Australian Securities & Investments Commission. | 2 Next                            |
| How this works<br>Technical FAQ<br>Links<br>Search ASIC<br>Search ABR                                                                                    |                                                                                                    |                                   |

The screens and data pictured in this guide are examples only. Actual screens can have minor differences in text and layout.

How to submit a PDS in-use notice

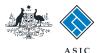

# Company confirmation

- 1. Review the **company details**.
- 2. Select **Yes** to confirm the information is correct.
- 3. Select Next to continue.

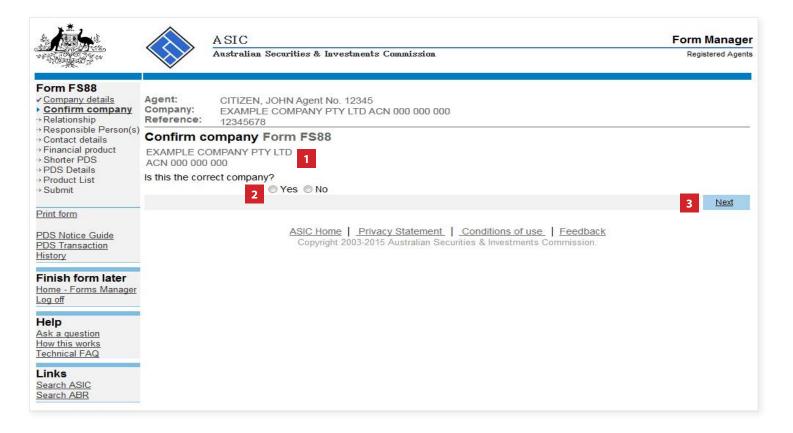

The screens and data pictured in this guide are examples only. Actual screens can have minor differences in text and layout.

How to submit a PDS in-use notice

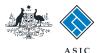

## Enter primary responsible person details

 Select the reason that best describes your relationship to the financial product(s), which is the subject of the PDS.

**Note**: the primary responsible person for the PDS will be responsible for:

- the payment of the lodgement fees for this notice, and
- ongoing notifications in respect to the PDS.
- 2. Select Next to continue.

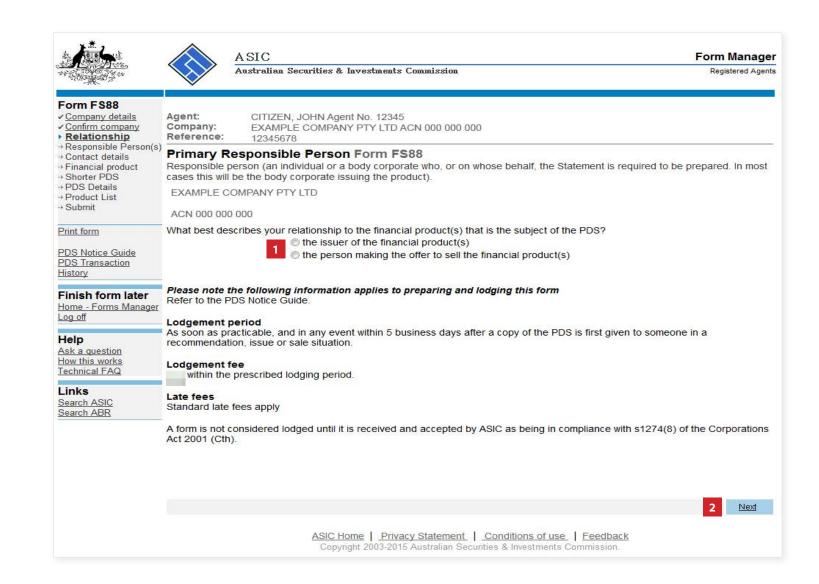

The screens and data pictured in this guide are examples only. Actual screens can have minor differences in text and layout.

How to submit a PDS in-use notice

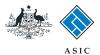

## Review responsible person details

- 1. Review the responsible person details. From here you can:
- 2. Select Add another responsible person if you wish (go to page 9), or
- 3. Select **Next** to continue (go to page 11).

|                                                                                                    |                                  | ASIC<br>Australian Securities &                 | % Investments Commission                                                                                                    | Form Manager<br>Registered Agents |
|----------------------------------------------------------------------------------------------------|----------------------------------|-------------------------------------------------|----------------------------------------------------------------------------------------------------|-----------------------------------|
| Form FS88<br><u>Company details</u><br><u>Confirm company</u><br><u>Relationship</u>                                                                  | Agent:<br>Company:<br>Reference: | CITIZEN, JOHN Age<br>EXAMPLE COMPAN<br>12345678 | nt No. 12345<br>IY PTY LTD ACN 000 000 000                                                                                                    |                                   |
| <ul> <li>▶ Responsible<br/>Person(s)</li> <li>→ Contact details</li> <li>→ Financial product</li> <li>→ Shorter PDS</li> <li>→ PDS Details</li> </ul> | Responsible cases this wil       | be the body corporate                           | The FS88<br>a body corporate who, or on whose behalf, the Statement<br>issuing the product). When there are multiple responsible<br>ditional responsible persons. |                                   |
| → Product List → Submit                                                                                                    | AFSL                             | ABN/ACN                                         | Name                                                                                                    |                                   |
| Print form<br>PDS Notice Guide<br>PDS Transaction                                                                                                    |                                  | 000 000 000                                     | 1 EXAMPLE COMPANY PTY LTD                                                                                                    |                                   |
| History<br>Finish form later<br>Home - Forms Manager<br>Log off                                                                                       | Add another                      | responsible person 2                            |                                                                                                    | 3 Next                            |
| Help<br>Ask a question<br>How this works<br>Technical FAQ                                                                                             |                                  |                                                 | Home   Privacy Statement   Conditions of use   Feed<br>yright 2003-2015 Australian Securities & Investments Commiss                                               |                                   |
| Links<br><u>Search ASIC</u><br>Search ABR                                                                                                    |                                  |                                                 |                                                                                                    |                                   |

The screens and data pictured in this guide are examples only. Actual screens can have minor differences in text and layout.

#### How to submit a PDS in-use notice

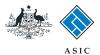

## Add additional responsible person

- 1. Enter the **ABN/ACN** or **AFS licence number** for the additional responsible person.
- 2. Select **Next** to continue.

|                                                                                                    | $\langle \rangle =$                     | SIC<br>astralian Securities & Investments Commission                                                                                                    | Form Manager<br>Registered Agents |
|----------------------------------------------------------------------------------------------------|-----------------------------------------|----------------------------------------------------------------------------------------------------|-----------------------------------|
| Form FS88<br>✓ <u>Company details</u><br>✓ <u>Confirm company</u><br>✓ <u>Relationship</u>                                                                        | Agent:<br>Company:<br>Reference:        | CITIZEN, JOHN Agent No. 12345<br>EXAMPLE COMPANY PTY LTD ACN 000 000 000<br>12345678                                                                        |                                   |
| <ul> <li>✓ <u>Responsible Person(s)</u></li> <li>&gt; <u>Add a</u></li> <li>responsible person</li> <li>→ Contact details</li> <li>→ Financial product</li> </ul> | Responsible pers<br>cases this will be  | consible Person Form FS88<br>son (an individual or a body corporate who, or on whose behalf, the Statement is r<br>the body corporate issuing the product). | required to be prepared. In most  |
| → Shorter PDS  → PDS Details  → Product List  → Submit                                                                                                    | ABN or ACN<br>AFS licence num<br>Cancel | 1 - Or -                                                                                                    | 2 Next                            |
| Print form<br>PDS Notice Guide<br>PDS Transaction<br>History                                                                                                    |                                         | ASIC Home   Privacy Statement   Conditions of use   Feedbar<br>Copyright 2003-2015 Australian Securities & Investments Commission.                          | <u>ck</u>                         |
| Finish form later<br>Home - Forms Manager<br>Log off                                                                                                    |                                         |                                                                                                    |                                   |
| Help<br>Ask a question<br>How this works<br>Technical FAQ                                                                                                    |                                         |                                                                                                    |                                   |
| Links<br><u>Search ASIC</u><br>Search ABR                                                                                                    |                                         |                                                                                                    |                                   |

The screens and data pictured in this guide are examples only. Actual screens can have minor differences in text and layout.

#### How to submit a PDS in-use notice

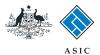

## Review additional responsible person details

- 1. Review the additional responsible person details. From here you can:
- 2. Remove a responsible person, or
- 3. If the list of responsible person(s) is correct, select **Next** to continue.

|                                                                                                    |                                  | A SIC<br>Australian Securities &                | Investments Commission                                                                                                    | Form Manager<br>Registered Agents |
|----------------------------------------------------------------------------------------------------|----------------------------------|-------------------------------------------------|----------------------------------------------------------------------------------------------------|-----------------------------------|
| Form FS88<br>Company details<br>Confirm company<br>Relationship                                                                         | Agent:<br>Company:<br>Reference: | CITIZEN, JOHN Age<br>EXAMPLE COMPAN<br>12345678 | ent No. 12345<br>NY PTY LTD ACN 000 000 000                                                                                                    |                                   |
| ▶ <u>Responsible</u><br><u>Person(s)</u><br>→ Contact details<br>→ Financial product<br>→ Shorter PDS<br>→ PDS Details<br>→ DDS Details | Responsible cases this will      | Il be the body corporate is                     | <b>m FS88</b><br>a body corporate who, or on whose behalf, the Statement is require<br>ssuing the product). When there are multiple responsible persons,<br>itional responsible persons. |                                   |
| → Product List → Submit                                                                                                    | AFSL                             | ABN/ACN                                         | Name                                                                                                    |                                   |
| Print form                                                                                                    |                                  | 123 456 789                                     | EXAMPLE 1 COMPANY PTY LTD                                                                                                    |                                   |
| <u>PDS Notice Guide</u><br><u>PDS Transaction</u><br><u>History</u>                                                                     |                                  | 234 567 891                                     | 1 EXAMPLE 2 COMPANY PTY LTD                                                                                                    | 2 REMOVE                          |
| Finish form later                                                                                                    | Add another                      | responsible person                              |                                                                                                    |                                   |
| <u>Home - Forms Manager</u><br>Log off                                                                                                  |                                  |                                                 |                                                                                                    | 3 Next                            |
| Help<br>Ask a question<br>How this works<br>Technical FAQ                                                                               |                                  |                                                 | Iome   Privacy Statement   Conditions of use   Feedback<br>right 2003-2015 Australian Securities & Investments Commission.                                                               |                                   |
| Links<br>Search ASIC<br>Search ABR                                                                                                    |                                  |                                                 |                                                                                                    |                                   |

The screens and data pictured in this guide are examples only. Actual screens can have minor differences in text and layout.

#### How to submit a PDS in-use notice

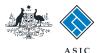

## Provide contact details

ASIC will direct all questions and correspondence regarding the PDS to the contact person.

- 1. Enter the given and family names for the contact person.
- 2. Select the **capacity** of the contact person.
- 3. Enter the contact person's email address.
- 4. Enter the contact person's **telephone** number.
- 5. Enter any **additonal information** in the comments field if you wish.
- 6. Select Next to continue.

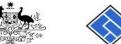

### ASIC Australian Securities & Investments Commission

### Form Manager

Registered Agents

| Form FS88<br>Company details<br>Confirm company<br>Relationship                                                                                                    | Agent:         CITIZEN, JOHN Agent No. 12345           Company:         EXAMPLE COMPANY PTY LTD ACN 000 000 000           Reference:         12345678                                 |
|----------------------------------------------------------------------------------------------------|----------------------------------------------------------------------------------------------------|
| <ul> <li>✓ <u>Responsible Person(s)</u></li> <li>&gt; <u>Contact details</u></li> <li>→ Financial product</li> <li>→ Shorter PDS</li> <li>→ PDS Details</li> <li>→ Product List</li> <li>→ Submit</li> </ul> | Contact Details Form FS88 Provide the following details for the contact person to whom ASIC should direct all questions and correspondence regarding the PDS. Given names Family name |
| Print form<br>PDS Notice Guide<br>PDS Transaction<br>History<br>Finish form later                                                                                                    | Capacity:<br>Capacity:<br>Super (including officers and staff)<br>External service provider<br>Other<br>If other, please specify<br>Email address                                     |
| <u>Home - Forms Manager</u><br>Log off                                                                                                    | Telephone number                                                                                                    |
| Help<br>Ask a question<br>How this works<br>Technical FAQ                                                                                                    | Number     4       5     Comments                                                                                                    |
| Links<br><u>Search ASIC</u><br>Search ABR                                                                                                    | 6 Next                                                                                                    |
|                                                                                                    | ASIC Home   Privacy Statement   Conditions of use   Feedback<br>Copyright 2003-2015 Australian Securities & Investments Commission.                                                   |

The screens and data pictured in this guide are examples only. Actual screens can have minor differences in text and layout.

#### How to submit a PDS in-use notice

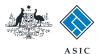

# Provide PDS details

- 1. Enter the **name of the PDS**. It must not exceed 100 characters.
- 2. Enter a **reference number** if you wish. It must not exceed 20 characters. Please note, if you provide a reference number you will need to record this number for future reference.
- 3. Enter the **date** the PDS was first prepared. The date must be in DD-MM-YYYY format and cannot be a future date.
- 4. Enter the **date** the PDS was first given in a recommendation, issue or sale situation. The date must be in DD-MM-YYYY format and cannot be a future date.
- 5. Select **Yes** or **No** to confirm if the PDS replaces an existing PDS.
- If you selected Yes to question 5, enter the ASIC document number for the earlier PDS, or
- 7. Enter your **reference number** for the earlier PDS.
- 8. Select **Next** to continue.

Note: you can search for existing PDS reference numbers and document numbers by selecting the PDS Transaction History link in the left-hand menu.

The screens and data pictured in this guide are examples only. Actual screens can have minor differences in text and layout.

How to submit a PDS in-use notice

| -   |            |            |              |             |              |      |
|-----|------------|------------|--------------|-------------|--------------|------|
| (C) | Australian | Securities | and Investme | ents Commis | sion January | 2017 |
|     |            |            |              |             |              |      |

|                                                                                                    | ASIC<br>Australian Securities & Investments Commission                                                                                                    | Form Manager<br>Registered Agents |
|----------------------------------------------------------------------------------------------------|----------------------------------------------------------------------------------------------------|-----------------------------------|
| Form FS88<br>Company details<br>Confirm company<br>Relationship                                                                      | Agent: CITIZEN, JOHN Agent No. 12345<br>Company: EXAMPLE COMPANY PTY LTD ACN 000 000 000<br>Reference: 12345678                                                                                                    |                                   |
| <u>Responsible Person(s)</u> <u>Contact details</u> <u>Financial product</u> Shorter PDS     PDS Details     Product List     Submit | Financial Product(s) Form FS88 Name of PDS: Your reference number (optional) 2                                                                                                    |                                   |
| Print form<br>PDS Notice Guide<br>PDS Transaction<br>History                                                                         | Keep this reference number, as it (or the ASIC generated number for this document) must be quoted in f this PDS.<br>The reference number must not exceed 20 characters (alpha, numeric or a combination of both).<br>Date of PDS | uture notices relating to         |
| Finish form later<br>Home - Forms Manager<br>Log off                                                                                 | Does the PDS replace an existing PDS ("Earlier PDS")?                                                                                                    |                                   |
| Help<br>Ask a question<br>How this works<br>Technical FAQ                                                                            | 5 Yes No<br>If yes, enter the ASIC document number for the Earlier PDS or the reference n<br>Earlier Notice (The Earlier Notice is the PDS in-use notice FS88 for the earlier<br>ASIC document number                            |                                   |
| Links<br>Search ASIC<br>Search ABR                                                                                                   | Or<br>Your reference number 7                                                                                                    |                                   |
|                                                                                                    | This reference number needs to be identical to the reference number provided<br>for the last PDS. The ASIC document number is the identifier ASIC allocates to<br>the corporate register.                                        |                                   |
|                                                                                                    | ASIC Home   Privacy Statement   Conditions of use   Feedback<br>Copyright 2003-2015 Australian Securities & Investments Commission.                                                                                              |                                   |

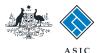

# Provide PDS details

Select **Yes** or **No** to confirm if the PDS is a short PDS for:

- 1. a FHSA product, or
- 2. a standard margin lending facility, or
- 3. superannuation, or
- 4. a simple managed investment scheme.
- 5. Select **Next** to continue.

|                                                                  | $\checkmark$                                                                                                    | Australian Securities & Investments Com                                  | nission                        | Registered Agents                      |  |
|------------------------------------------------------------------|----------------------------------------------------------------------------------------------------|--------------------------------------------------------------------------|--------------------------------|----------------------------------------|--|
| Form FS88<br>Company details<br>Confirm company<br>Relationship  | Agent:<br>Company:<br>Reference:                                                                                                    | CITIZEN, JOHN Agent No. 12345<br>EXAMPLE COMPANY PTY LTD ACN<br>12345678 | 000 000 000                    |                                        |  |
| <u>Responsible Person(s)</u> <u>Contact details</u>              | Shorter Pl                                                                                                    | DS Form FS88                                                             |                                |                                        |  |
| <ul> <li>Financial product</li> <li>Shorter PDS</li> </ul>       | PDS Name:                                                                                                    | Example PDS                                                              |                                |                                        |  |
| → PDS Details                                                    |                                                                                                    |                                                                          |                                |                                        |  |
| → Product List<br>→ Submit                                       | Is the PDS a s                                                                                                    | shorter PDS for:                                                         |                                | Maximum PDS size                       |  |
| Print form                                                       | a FHSA product? 1                                                                                                    |                                                                          | 1 O Yes O No                   | 4 A4, 8 A5 or 12 DL pages              |  |
| PDS Notice Guide                                                 | a standard margin lending facility?                                                                                                    |                                                                          | © Yes © No 2                   | 4 A4, 8 A5 or 12 DL pages              |  |
| PDS Transaction<br>History                                       | Superannuation?(excluding a superannuation product that is solely an interest in a defined 3 ○ Yes ○ No                                                                                                    |                                                                          | 8 A4, 16 A5 or 24 DL pages     |                                        |  |
| Finish form later                                                | 20 20                                                                                                    | or solely a pension product)?                                            |                                | Chambers when when providences         |  |
| Home - Forms Manager<br>Log off                                  | a simple managed investment scheme?                                                                                                    |                                                                          | O Yes No 4                     | 8 A4, 16 A5 or 24 DL pages             |  |
|                                                                  | A shorter PDS can only cover one of the above product types and is NOT the same as a short form PDS. Shorter PDSs are governed by Schedules 10A, 10B, 10C, or 10D of the Corporations Regulations ("regs" or "regulations") and short form PDSs by |                                                                          |                                |                                        |  |
| <b>Help</b><br>Ask a question<br>How this works<br>Technical FAQ |                                                                                                    | A of the regulations.                                                    | orporations Regulations ( regs | or regulations fand short form PDSs by |  |
| Links                                                            |                                                                                                    |                                                                          |                                | 5 Next                                 |  |
| Search ASIC                                                      |                                                                                                    | ASIC Home   Privacy Si                                                   | tatement   Conditions of use   | Feedback                               |  |

Copyright 2003-2015 Australian Securities & Investments Commission.

The screens and data pictured in this guide are examples only. Actual screens can have minor differences in text and layout.

#### How to submit a PDS in-use notice

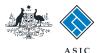

# Provide PDS details

- 1. Select **Yes** or **No** to confirm if the PDS is a short term PDS.
- 2. Select **Yes** or **No** to confirm if the PDS is for a stapled security product.
- 3. Select **Yes** or **No** to confirm if there are multiple documents in the PDS.
- 4. Select **Yes** or **No** to confirm if the PDS contains information incorporated under regs 7.9.11E, 7.9.11P or 7.9.11X (for shorter PDSs) or regs 7.9.15DA (for other PDSs).
- Select Yes or No to confirm if the PDS will be available online to the general public. Provide the URL in the field provided, if you answer Yes to this question.
- Select Yes or No to confirm if any of the products in the PDS will be offered in a recognised jurisdiction (New Zealand) under a foreign recognition scheme.
- 7. Select **Next** to continue.

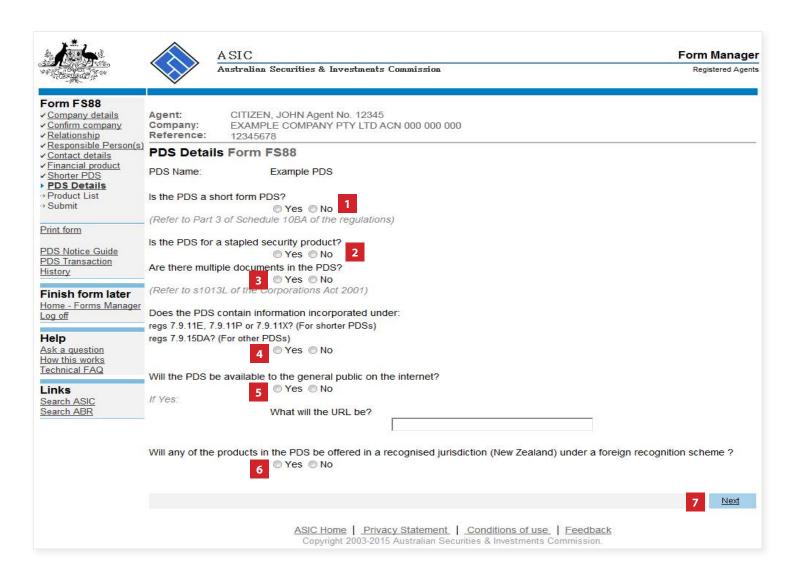

The screens and data pictured in this guide are examples only. Actual screens can have minor differences in text and layout.

#### How to submit a PDS in-use notice

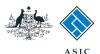

### Add a product

- 1. Enter the **name of the financial product**. This field is alphanumeric and a maximum of 100 characters can be entered.
- 2. Select the **type of financial product**. Only one product type can be selected for each financial product.
- 3. Select Next to continue.

#### Notes:

- If the product type is **'managed investment scheme (registered)'** the ARSN of the scheme must be entered.

- Where the product is an **unregistered managed investment scheme**, select the category 'miscellaneous financial facility', then select 'Miscellaneous Financial Investment Products'.

- Where the product type is '**Superannuation**' you must complete the APRA/defined benefit membership question at the bottom of the screen.

The screens and data pictured in this guide are examples only. Actual screens can have minor differences in text and layout.

#### Form FS88 Company details Agent: CITIZEN, JOHN Agent No. 12345 ✓ Confirm company Company: EXAMPLE COMPANY PTY LTD ACN 000 000 000 ✓ Relationship Reference: 12345678 Responsible Person(s) Add a product Form FS88 ✓ Contact details Provide details of a product covered by the product disclosure statement. Financial product Shorter PDS Name of financial product ✓ PDS Details 1 → Product List Add a product → Submit Type of financial product 2 Deposit Products: Print form -Payment Products: PDS Notice Guide PDS Transaction History Derivatives - exchange traded: -Finish form later Derivatives - over the counter: Home - Forms Manager Log off First Home Saver Accounts: Help Ask a question Foreign Exchange Contracts: How this works -Technical FAQ General Insurance: Links -Search ASIC Government Debentures, Stocks or Bonds: Search ABR Life Products: -Managed investment scheme (registered). For an unregistered managed investments scheme, select a Miscellaneous financial facility: -Superannuation: -Margin lending facility: Miscellaneous financial facility: If the product is a registered managed investment scheme: provide the ARSN For superannuation products, is the product a small APRA fund and/or offering defined benefit membership? ○ Yes ○ No

Cancel

#### How to submit a PDS in-use notice

Next

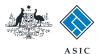

## Review product list

- 1. Review the list of products for the PDS. From here you can:
- 2. Select **add another product**, or
- 3. Delete a listed product by selecting **Remove**, or
- 4. Review a listed product (this will take you to a previous screen), or
- 5. If you are satisfied the product list is correct, select **Next** to continue.

|                                                                                                    | A SIC<br>Australian Securities & Investments Commission                                                                             | Form Manager<br>Registered Agents |
|----------------------------------------------------------------------------------------------------|----------------------------------------------------------------------------------------------------|-----------------------------------|
| Form F S88<br>Company details<br>Confirm company<br>Relationship<br>Responsible Person(s)                                                                                                    | Agent: CITIZEN, JOHN Agent No. 12345<br>Company: EXAMPLE COMPANY PTY LTD ACN 000 000 000<br>Reference: 12345678                     |                                   |
| <ul> <li>✓ <u>Contact details</u></li> <li>✓ <u>Einancial product</u></li> <li>✓ <u>Shorter PDS</u></li> <li>✓ <u>PDS Details</u></li> <li>◆ <u>Product List</u></li> <li>→ Submit</li> </ul> | Product List Form FS88 Product name Example Product 1 3 REMOVE REVIEW 4                                                             |                                   |
| Print form 2<br>PDS Notice Guide<br>PDS Transaction<br>History                                                                                                    | Example Product     1     3     REMOVE     REVIEW     4                                                                             | 5 Next                            |
| Finish form later<br>Home - Forms Manager<br>Log off                                                                                                    | ASIC Home   Privacy Statement   Conditions of use   Feedback<br>Copyright 2003-2015 Australian Securities & Investments Commission. |                                   |
| Help<br>Ask a question<br>How this works<br>Technical FAQ                                                                                                    |                                                                                                    |                                   |
| Links<br>Search ASIC<br>Search ABR                                                                                                    |                                                                                                    |                                   |

The screens and data pictured in this guide are examples only. Actual screens can have minor differences in text and layout.

How to submit a PDS in-use notice

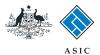

Form Manager Registered Agents

## Make the declaration

- 1. Select the company's **authorising** officeholder from the drop-down list.
- 2. Select **Yes** to complete the declaration when you are satisfied the document is being lodged within the terms and conditions of ASIC's Electronic Lodgement Protocol.
- 3. Select **Submit** to lodge the form with ASIC.

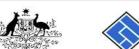

|  | ASIC                                           |
|--|------------------------------------------------|
|  | Australian Securities & Investments Commission |

| Form FS88<br>Company details<br>Confirm company<br>Relationship                                                    | Agent:         CITIZEN, JOHN Agent No. 12345           Company:         EXAMPLE COMPANY PTY LTD ACN 000 000           Reference:         12345678                                                                |
|----------------------------------------------------------------------------------------------------|----------------------------------------------------------------------------------------------------|
| <u>Responsible Person(s)</u> <u>Contact details</u> <u>Financial product</u> <u>Shorter PDS</u> <u>PDS Details</u> | You have now prepared your form. You can review the contents of your form by using the menu or by printing the form.<br>You must <b>submit</b> the form to <b>ASIC to have it lodged</b> .                       |
| Product List Submit                                                                                                | Submit Now                                                                                                    |
| Print form                                                                                                    | When you submit this form it will be checked for discrepancies.                                                                                                    |
| <u>PDS Notice Guide</u><br><u>PDS Transaction</u><br><u>History</u>                                                | If any discrepancies are found, you will be provided with a list describing the discrepancies. You will need to correct and resubmit the form. The form will continue to appear on your "Form in progress" tray. |
| Finish form later                                                                                                  | If there are no discrepancies, your form will be automatically submitted for lodgement.                                                                                                    |
| <u>Home - Forms Manager</u><br><u>Log off</u>                                                                      | Authorising officeholder<br>Before submitting your form, please specify the officeholder who is authorising the lodgement of this form.                                                                          |
| Help<br>Ask a question<br>How this works<br>Technical FAQ                                                          | Authorising officeholder :<br>EXAMPLE, Officeholder 1 • 1                                                                                                    |
| Links                                                                                                    | Declaration                                                                                                    |
| Search ASIC<br>Search ABR                                                                                          | I declare that this form is submitted under the terms and conditions of the ASIC Electronic Lodgement Protocol.                                                                                                  |
|                                                                                                    | 3 Submit                                                                                                    |
|                                                                                                    | ASIC Home   Privacy Statement   Conditions of use   Feedback<br>Copyright 2003-2015 Australian Securities & Investments Commission.                                                                              |

The screens and data pictured in this guide are examples only. Actual screens can have minor differences in text and layout.

#### How to submit a PDS in-use notice

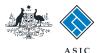

Next

# Confirmation of form submission

This screen confirms your document was submitted to ASIC.

1. Select **Next** to continue.

#### Note:

Occasionally, the system may present an additional form submission screen at this point. If this is the case, continue to select **Next** to finalise this transaction.

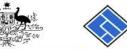

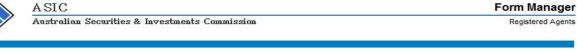

### Form FS88 Confirmation

PDS Transaction

Con Print form Ref

 Agent:
 CITIZEN, JOHN Agent No. 12345

 Company:
 EXAMPLE COMPANY PTY LTD ACN 000 000 000

 Reference:
 12345678

PDS Notice Guide Confirmation of Form Submission

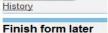

Your document was submitted for validation to ASIC on 15/01/2015 at 16:23:42.

Home - Forms Manager Log off

#### Help

<u>Ask a question</u> <u>How this works</u> Technical FAQ

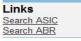

ASIC Home | Privacy Statement | Conditions of use | Feedback Copyright 2003-2015 Australian Securities & Investments Commission.

The screens and data pictured in this guide are examples only. Actual screens can have minor differences in text and layout.

#### How to submit a PDS in-use notice

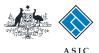

### **Fees advice**

- 1. Note the **invoice amount** is displayed.
- 2. Select **Print** to print your invoice. Details on how payments to ASIC can be made are on the invoice.
- 3. Select **Next** to continue and finalise the transaction.

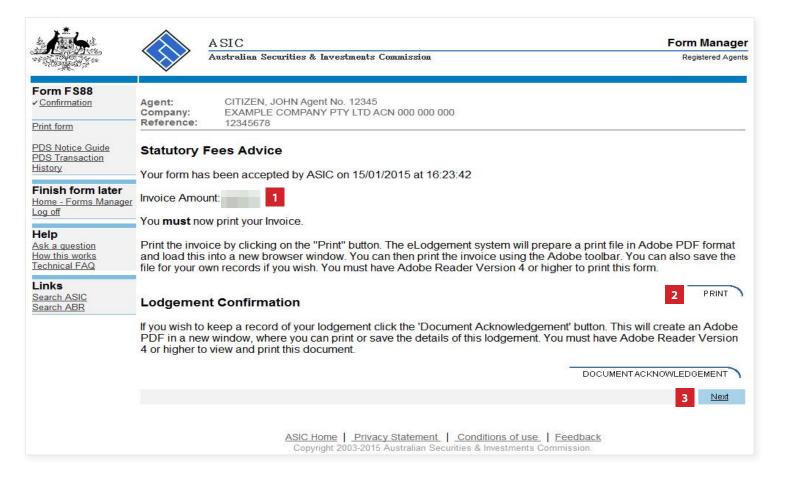

The screens and data pictured in this guide are examples only. Actual screens can have minor differences in text and layout.

#### How to submit a PDS in-use notice